# **Matlab**

 $\blacktriangleright$  Calcolatrice.

3+4 2(3+1) 
$$
\sqrt{9}
$$
 4<sup>-3</sup>  $\sqrt{-1}$  cos  $\left(\frac{\pi}{4}\right)$  e<sup>2</sup>

 $\blacktriangleright$  Variabili

$$
a=3 \qquad b=4 \qquad c=a+b
$$

**KOD KARD KED KED E YORA** 

- $\blacktriangleright$  who, whos
- MATrixLABoratory Un numero è una matrice  $1 \times 1$ .  $A = [1 \ 2 \ 3; -1 -1 -1]$  $b = [1; 2]$  $c=[0, -1, 2]$ AA=[5 4 3 2 1; 1 0 1 0 1; 1 2 3 -1 -1; 6 -7 -4 3 -2]

# Come si trovano gli elementi di una matrice

 $A(1,2) \rightsquigarrow$  l'elemento  $a_{1,2}$  della matrice A.

 $A(1,:) \rightsquigarrow$  la prima riga (tutte le colonne) della matrice A.  $AA(1,2:4) \rightarrow$  elementi della della matrice AA nella prima riga e nella colonne da 2 a 4.

BB=AA(1:3,2:3)  $\rightsquigarrow$  elementi della della matrice AA nelle righe da 1 a 3 e nelle colonne 2 e 3.

**KORKAR KERKER E VOOR** 

 $C=A(:,2:3) \rightsquigarrow$  colonna 2 e colonna 3 di A.

La notazione ":"

 $v=0:5$  $v=1:2:8$  $v=5:-3:-8$ 

v è un vettore riga.

# Operazioni con matrici

 $\blacktriangleright$  La matrice trasposta A'.

 $\blacktriangleright$  Concatenazione

 $D = [A \ C]$  $E=[A; c]$ 

 $\blacktriangleright$  Prodotto per uno scalare

 $M = 3*A$ 

- ▶ Somma di matrice (delle stesse dimensioni)  $N = A + M$
- ▶ Prodotto di matrici (numero di colonne della prima uguale a numero di colonne della seconda)

K ロ ▶ K @ ▶ K 할 ▶ K 할 ▶ 이 할 → 9 Q @

 $C*A$ 

#### Operazioni componente a componente

- A\*M  $\rightsquigarrow$  Errore A ed M sono matrici 2  $\times$  3.
- F=A.\*M  $\rightsquigarrow$  F è una matrice 2  $\times$  3.  $f_{i,j} = a_{i,j} m_{i,j}$ .
- E=A  $\hat{B}$   $\rightarrow$  Errore Non si può fare  $A * A$  perche A non è quadrata.
- ► E=A. ^2  $\rightsquigarrow$  E è una matrice 2  $\times$  3.  $e_{i,j} = a_{i,j}^2$ .
- ► G=A./M  $\sim$  G è una matrice 2  $\times$  3.  $g_{i,j} = \frac{a_{i,j}}{m_i}$  $\frac{a_{i,j}}{m_{i,j}}$ .  $m_{i,j} \neq 0$ .

**K ロ ▶ K @ ▶ K 할 X X 할 X 및 할 X X Q Q O** 

Matrici particolari

```
zeros(3, 4), zeros(2)ones(2,5), ones(3)eye(4)v = [1 2 3]diag(v)diag(v,1)diag(v,-2)
```
Altre operazioni con matrici

 $A = \begin{bmatrix} 1 & 2 & 3 \\ 3 & -1 & -1 \end{bmatrix}$  $A(1,2)=-2$  $A(2,3) = -4$  $v=max(A)$  $u=min(A)$ max(u)  $sum(A)$  $sum(y)$ 

**K ロ ▶ K @ ▶ K 할 X X 할 X 및 할 X X Q Q O** 

Il grafico di una funzione in un intervallo

```
plot(x,y)
fplot('x.\hat{2}', [-1 1])
```
 $x=$ linspace(-1, 1)  $x \in x$  and vettore di 100 componenti equispaziate da -1 a 1. y=x.<sup>2</sup>; y=x.<sup>2</sup>; yuol dire non stampare il risultato.

**KORKA SERKER ORA** 

Un altro esempio.

```
x =linspace(0, 2, 10);
y=sin(pix)x;
plot(x,y)xx=linspace(0,2);
yy=sin(pi*xx);
plot(x,y,'r*), xx,yy)
```
Disegnare il grafico della funzione

$$
f(x) = \left\{ \begin{array}{ll} \mathrm{e}^{-x} & \mathrm{se}\ -1 \leq x \leq 0 \\ 1-x^3 & \mathrm{se}\ 0 < x \leq 1 \end{array} \right.
$$

K ロ ▶ K @ ▶ K 할 ▶ K 할 ▶ | 할 | ⊙Q @

Disegnare il grafico della funzione

$$
f(x) = \left\{ \begin{array}{ll} \mathrm{e}^{-x} & \mathrm{se}\ -1 \leq x \leq 0 \\ 1-x^3 & \mathrm{se}\ 0 < x \leq 1 \end{array} \right.
$$

**KORK STRATER STRAKER** 

```
x1 =linspace(-1,0);
y1=exp(-x1);x2 =linspace(0,1);
y2=1-x2. 3;x=[x1 \ x2];y=[y1 \t y2]plot(x,y)
```
# **Scripts**

Uno script è un file che contiene comandi di Matlab.

- $\blacktriangleright$  Deve avere estensione .m.
- $\triangleright$  Se il file si trova in una delle cartelle dove Matlab cerca i propri comandi...
- ► ... scrivendo dopo il prompt di Matlab il nome del file vengono eseguiti i comandi scritti nel file.
- $\triangleright$  Tutte le variabili usate in uno script sono variabili della sessione di lavoro.

**KORK ERKER ADE YOUR** 

Scrivere uno script di Matlab per disegnare il grafico della funzione

$$
f(x) = \left\{ \begin{array}{ll} e^{-x} & \text{se } -1 \leq x \leq 0 \\ 1 - x^3 & \text{se } 0 < x \leq 1 \end{array} \right.
$$

K ロ ▶ K @ ▶ K 할 ▶ K 할 ▶ | 할 | ⊙Q @

Scrivere uno script di Matlab per disegnare il grafico della funzione

$$
f(x) = \left\{ \begin{array}{ll} e^{-x} & \text{se } -1 \leq x \leq 0 \\ 1 - x^3 & \text{se } 0 < x \leq 1 \end{array} \right.
$$

**KORK STRATER STRAKER** 

```
x1=linspace(-1,0);y1=exp(-x1);x2 =linspace(0,1);
y2=1-x2. 3;x = \lceil x1 \ x2 \rceil:
y=[y1 \t y2];plot(x,y)
```
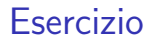

#### Scrivere uno script di Matlab che calcoli il fattoriale di 7.

K ロ ▶ K @ ▶ K 할 ▶ K 할 ▶ ... 할 ... 9 Q Q ·

Scrivere uno script di Matlab che calcoli il fattoriale di 7.

K ロ ▶ K @ ▶ K 할 ▶ K 할 ▶ | 할 | © 9 Q @

```
N=7;fatt=1;for i=2:Nfatt=fatt*i;
end
fatt
```
### Funzioni

Una funzione è scritta in un file con estensione .m, che ha lo stesso nome della funzione stessa ad esempio nome.m.

 $\blacktriangleright$  La prima riga del file deve essere

function  $[out1,out2,...,outn] =$ nome(in1,in2,...,inm)

out1,...,outn sono le variabili in uscita, i risultati. in1,...,inm son le variabili in ingresso, gli argomenti.

- $\blacktriangleright$  Tutte le variabili definite in una funzione sono locali.
- $\triangleright$  Una funzione viene chiamata dopo il prompt di Matlab ma bisogna dare (fra parentesi tonde) i sui argomenti.

**KORKAR KERKER E VOOR** 

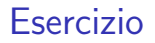

Scrivere una funzione di Matlab che calcoli il fattoriale di un numero naturale N.

K ロ ▶ K @ ▶ K 할 ▶ K 할 ▶ | 할 | K 9 Q Q ·

Scrivere una funzione di Matlab che calcoli il fattoriale di un numero naturale N.

K ロ ▶ K @ ▶ K 할 > K 할 > 1 할 > 1 이익어

```
function fatt=fattoriale(N)
fatt=1;for i=2:Nfatt=fatt*<i>i</i>;end
return
```
Scrivere una funzione di Matlab per approssimare

$$
\int_{a}^{b} \exp(-x^2) dx
$$

usando la formula dei trapezi con N sottointervalli:

$$
\int_a^b f(x) dx \approx \frac{H}{2} \left[ f(x_0) + 2 \sum_{i=1}^{N-1} f(x_i) + f(x_N) \right]
$$

K ロ X K (P) X (E) X (E) X (E) X (P) Q (P)

dove  $H = (b - a)/N$  e  $x_i = a + iH$  per  $i = 0, ..., N$ .

# Risoluzione di un sistema triangolare inferiore

$$
\begin{bmatrix}\n a_{1,1} & 0 & 0 & \dots & 0 & 0 \\
 a_{2,1} & a_{2,2} & 0 & \dots & 0 & 0 \\
 a_{3,1} & a_{3,2} & a_{3,3} & \dots & 0 & 0 \\
 \vdots & \vdots & \ddots & \vdots & \ddots & \vdots \\
 a_{n-1,1} & a_{n-1,2} & a_{n-1,3} & \dots & a_{n-1,n-1} & 0 \\
 a_{n,1} & a_{n,2} & a_{n,3} & \dots & a_{n,n-1} & a_{n,n}\n\end{bmatrix}\n\begin{bmatrix}\n x_1 \\
 x_2 \\
 x_3 \\
 \vdots \\
 x_{n-1} \\
 x_n\n\end{bmatrix}\n=\n\begin{bmatrix}\n b_1 \\
 b_2 \\
 b_3 \\
 \vdots \\
 b_n\n\end{bmatrix}
$$

$$
a_{i,i}\neq 0, i=1,\ldots,n.
$$

Sostituzione in avanti:

$$
x_1 = b_1/a_{1,1}
$$
  
For  $i = 2 : n$   

$$
x_i = \frac{1}{a_{i,i}} \left( b_i - \sum_{j=1}^{i-1} a_{i,j} x_j \right)
$$

K ロ X K (P) X (E) X (E) X (E) X (P) Q (P)

# Risoluzione di un sistema triangolare superiore

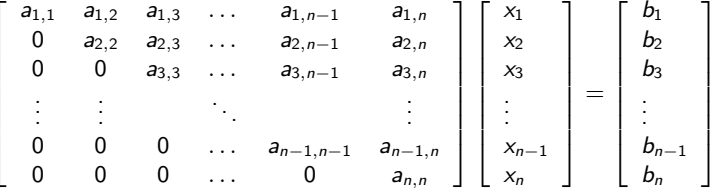

 $a_{i,i} \neq 0, i = 1, ..., n$ .

Sostituzione all'indietro

$$
x_n = b_n/a_{n,n}
$$

For 
$$
i = n - 1 : -1 : 1
$$
  
 $x_i = \frac{1}{a_{i,i}} (b_i - \sum_{j=i+1}^{n} a_{i,j} x_j)$ 

K □ ▶ K @ ▶ K 할 X K 할 X T 할 X 1 9 Q Q \*

- ▶ Scrivere una funzione di Matlab che implemeti il metodo della sostituzione in avanti.
- ▶ Scrivere una funzione di Matlab che implemeti il metodo della sostituzione all'indietro.

K ロ ▶ K @ ▶ K 할 ▶ K 할 ▶ | 할 | © 9 Q @

# Sistemi lineari

- $\blacktriangleright$  Il comando di Matlab per risolvere sistemi lineari è il comando  $"$
- $\triangleright$  Se A è invertibile  $A \backslash b$  da lo stesso risultato di inv(A)\*b.
- $\triangleright$  Se la matrice è triangolare usa il metodo della sostituzione (in avanti o in dietro). Se no usa il metodo di eliminazione di Gauss.
- $\blacktriangleright$  Vedi help mldivide.
- $\triangleright$  Per calcolare la fattorizzazione LU di una matrice A si usa

 $\geq$   $[L,U,P]=lu(A)$ 

$$
L * U = P * A
$$

K ロ ▶ K @ ▶ K 할 ▶ K 할 ▶ 이 할 → 9 Q @

LU

for  $k = 1 : n - 1$ for  $i = k + 1 : n$  $m_{i,k} = a_{i,k}^{(k)}$  $\binom{k}{i,k}/\binom{k}{k,k}$ k,k for  $j = k + 1$  : n  $a_{i,j}^{(k+1)} = a_{i,j}^{(k)} - m_{i,k} a_{k,j}^{(k)}$ k,j end end

**K ロ ▶ K @ ▶ K 할 X X 할 X 및 할 X X Q Q O** 

end

LU

$$
L = \begin{bmatrix} 1 & & & & & \\ m_{2,1} & 1 & & & & \\ m_{3,1} & m_{3,2} & 1 & & & \\ \cdots & & & & & \\ m_{n,1} & m_{n,2} & m_{n,3} & \cdots & 1 \end{bmatrix}
$$

$$
U = \begin{bmatrix} a_{1,1}^{(1)} & a_{1,2}^{(1)} & a_{1,3}^{(1)} & \cdots & a_{1,n}^{(1)} \\ 0 & a_{2,2}^{(2)} & a_{2,3}^{(2)} & \cdots & a_{2,n}^{(2)} \\ 0 & 0 & a_{3,3}^{(3)} & \cdots & a_{3,n}^{(3)} \\ \vdots & \vdots & \vdots & \ddots & \vdots \\ 0 & \cdots & & & \\ \vdots & & & & \\ a_{n,n}^{(n)} & & & \\ a_{n,n}^{(n)} & & & \end{bmatrix}
$$

K ロ X (日) X (日) X (日) X (日) X (日) X (日) X (日) X (日) X (日) X (日)